# **Einfache Programmentwicklung**

## Werkzeuge

- gcc # GNU C-Compiler
- $g++$  # GNU C++-Compiler
- 1d # Programmverbinder

make # Generierung von Programmen

Übersetzen eines C-Programms gcc -c hello.c

## Übersetzen eines C++-Programms

 $q++ -c$  hello.cc  $\#$  oder g++ -c hello.C # Solaris oder cxx, cpp

Übersetzen und Verbinden zum ausführbaren Programm

gcc hello.c # Ergebnis ist a.out g++ hello.cc -o hello # Ergebnis ist hello

## "Übersetzen" mit make

```
make hello # führt bei einer C Datei zu
> gcc -o hello hello.c 
make hello # führt bei einer C++ Datei zu
> g++ -o hello hello.cc
```
Was ist wenn beide Dateien existieren? (siehe interne Regeln make)

• Ausführen der C-Übersetzung

## Headerfiles (compilerabhängig/version)

<header> // Systemheader "header" // Userheader

Old-Style

#include <stdio.h> // C-I/O-Header #include <iostream.h> // C++- I/O-Header

- Namen in den Bibliotheken sind nicht in **namespace** eingebunden.
- Wird von allen Compilern (auch vor dem Ansi C++ Standard) verstanden.

#### New-Style

#include <cstdio> // C- I/O-Header #include <iostream> // C++- I/O-Header

- Namen der Bibliotheken sind im **namespace** std eingebunden.
- Minimum ist  $2.95.x$ , aktuell  $4.5$
- Benutzung der Old-Style Header möglich (Zugriff auf Bibliotheken ohne **namespace**)

# Modularisierung eines Mini-Projektes

Ausgangspunkt:

- Hauptprogramm : Demo.c
- Unterprogramm 1 : Test1.c, Schnittstelle Test1.h
- Unterprogramm 2 : Test 2.c, Schnittstelle Test 2.h

Aufgabenstellung:

- Übersetzen des Moduls Test1 zum Objektmodul Test1.o
- Übersetzen des Moduls Test2 zum Objektmodul Test2.o und Einfügen in eine Bibliothek libTest.a
- Erzeugen des vollständigen Programmes aus Demo.c, Test2.o und libTest.a

## Notwendige Compiler/Linker Flags Archivar Flags

- $-E$  : Quelltext nur vorübersetzen  $-r$  : Ersetzen oder Einfügen
- -S : Quelltext nur übersetzen u : Ersetzen, nur wenn einzu-
- -c : Quelltext nur übersetzen und assemblieren : fügende Datei neuer ist
- -I : Suchpfad für Header Dateien
- -l : Suchpfad für Bibliotheken
- -L : Angabe der Bibliothek
- -O : Optimierung
- -D : Parameter für den Vorübersetzer
- -g : Debug Informationen setzen
- -pg : Profile Informationen setzen
- -o : Ausgabe Datei

- 
- -

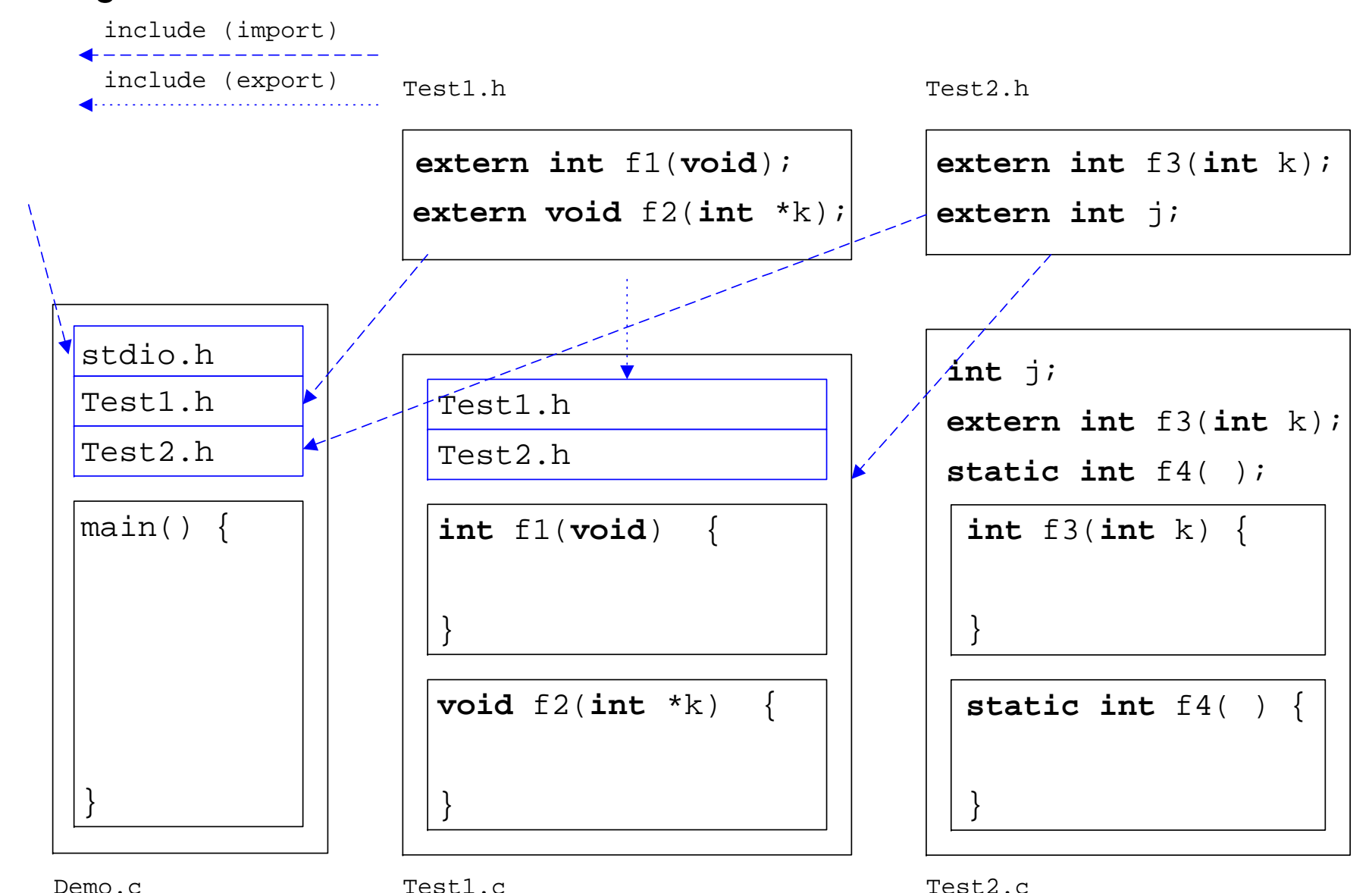

## Beziehungen zwischen den Quelltextdateien

## Quelltexte der Beispiel Anwendung

#### Demo.c

}

```
#include <stdio.h> 
#include "Test1.h" /* import */ 
#include "Test2.h" /* import */ 
main() \quad \{/* komplette Signatur 
extern int main(int argc,char** argv);*/
  int i; /* lokale auto Variable */
   printf("Hauptprogramm\n"); 
  i = f1();
  /* Aufruf Funktion aus Test1 */
  f3(i);/* Aufruf Prozedur aus Test2 */
  printf("i = \delta d \nightharpoonup n", i);
  return 0;
```
#### Test1.h

```
/* Header Test1.h */
extern int f1(void); 
extern void f2(int *l);
```
#### Test2.h

```
/* Header Test2.h */
extern int f3(int k); 
extern int j; /* Deklaration */
```
Test1.c

```
/* Modul Test1.c */
#include <stdio.h> 
#include "Test1.h" /* export */ 
#include "Test2.h" /* import */ 
int f1(void) { 
  register int i; 
   printf("Aufruf von f1( )\n"); 
  for( i = 0; i < 10; i +1) {
    j = j + i; } 
  return i; } 
void f2(int *k) { 
  int_i = f1();
  /* verdeckt globales j */
   printf("Aufruf von f2( )\n"); 
  *k + f3(j);}
```
#### Test2.c

}

```
/* Modul Test2.c */
#include <stdio.h> 
static int f4(void); 
static int x = 1; 
int j; /* Definition global Var.*/
int f3(int k) { 
/* extern int f3( int) */
  int i; /* auto Variable i */
  printf("Aufruf von f3( )\n"); 
  i = k * j + x * f4();
 return i; } 
static int f4( ) { 
  static int y; 
 /* mit 0 init, behaehlt Wert */
  printf("Aufruf von f4( )\n"); 
 y = y + xi
```
## Verarbeitung der

## Unterprogramme

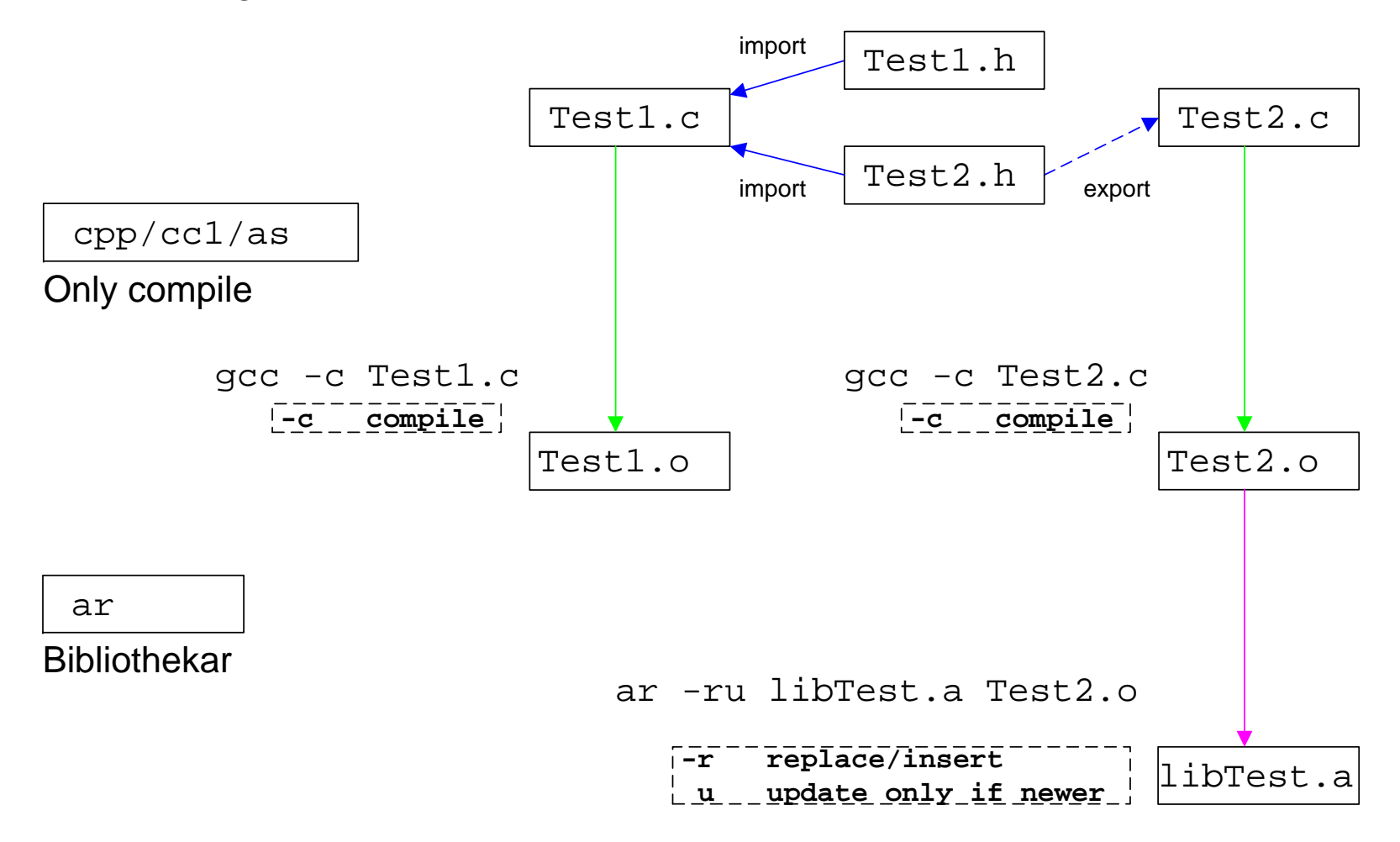

# Verarbeitung des Hauptprogramm

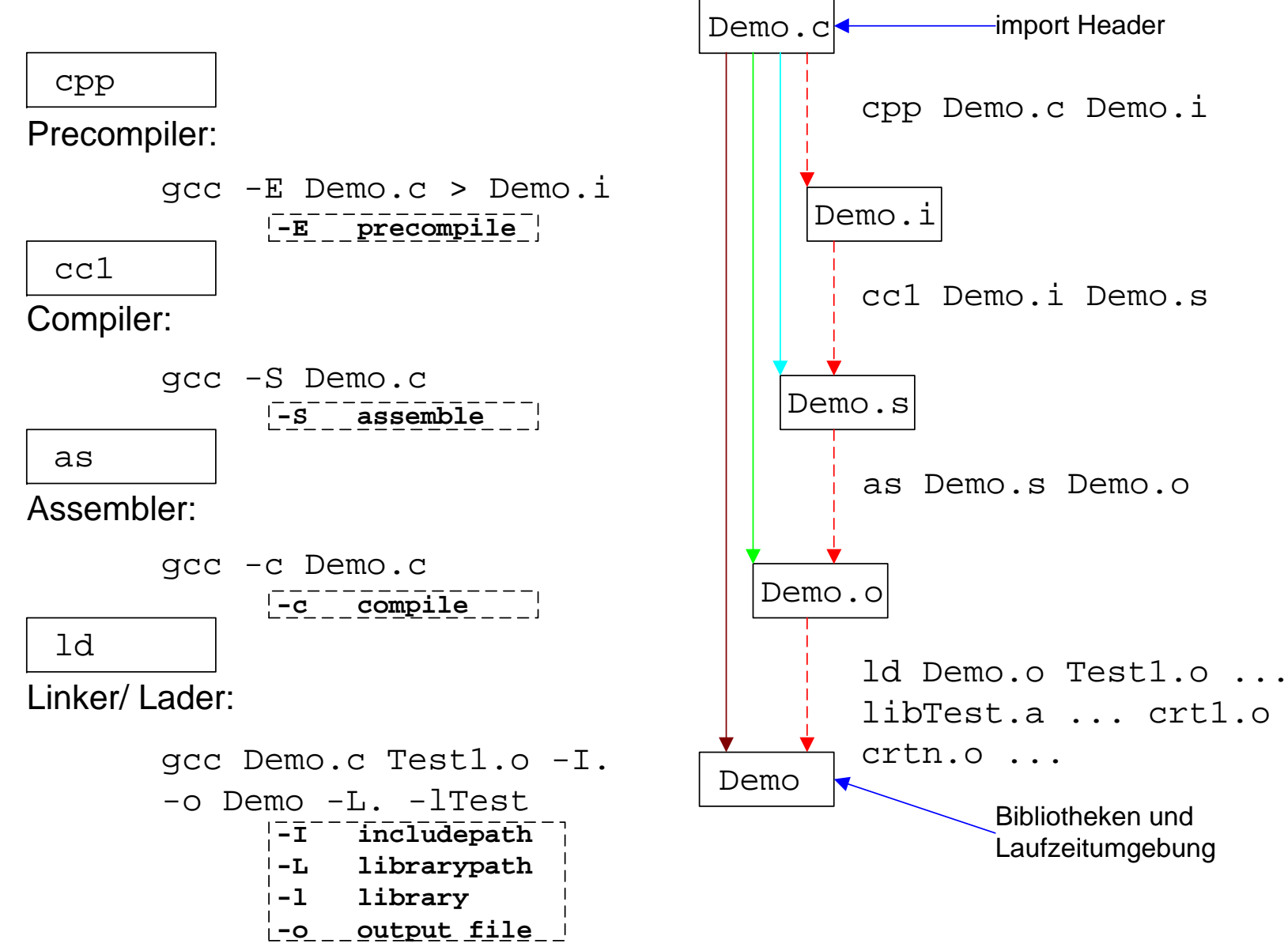

## Ausgabe nach der Vorübersetzung (Flag –E)

```
# 1 "Demo.c" 
# 1 "/usr/include/stdio.h" 1 3 
# 1 "/usr/include/features.h" 1 3 
extern int fprintf (FILE *__restrict __stream, 
                   const char * restrict format, ...);
extern int printf (__const char *__restrict __format, ...); 
extern int sprintf (char *__restrict __s, 
                    const char * restrict format, ...);
... extern int fscanf (FILE *__restrict __stream, 
                  const char * restrict format, ...);
extern int scanf (__const char *__restrict __format, ...); 
# 1 "Test1.h" 1 
extern int f1(void); 
extern void f2(int *l); 
# 1 "Test2.h" 1 
extern int f3(int k); 
extern int j; 
main() { 
int i; ... printf( "Hauptprogramm\n");
... return 0; }
```
## Ausgabe nach der Übersetzung (Flag  $-S$ )

```
.file "Demo.c"  .version "01.01" gcc2_compiled.: 
.section .rodata .LC0:  .string "Hauptprogramm\n" 
.LC1:
  .string "i = \delta d \nu"
.text  .align 4 
.globl main 
   .type main,@function 
main:  pushl %ebp 
   movl %esp,%ebp 
   subl $24,%esp 
  addl $-12, $esp pushl $.LC0 
   call printf 
   addl $16,%esp 
   call f1  movl %eax,%eax 
  mov1 %eax, -4(%ebp)
  addl $-12, $esp
   movl -4(%ebp),%eax 
   pushl %eax
```

```
 call f3  addl $16,%esp 
   addl $-8,%esp 
  mov1 -4(%ebp), %eax
  pushl %eax 
  pushl $.LC1 
   call printf 
   addl $16,%esp 
   xorl %eax,%eax 
   jmp .L2 
   .p2align 4,,7 
.L2:  movl %ebp,%esp 
  popl %ebp 
  ret I.fe1:
   .size main,.Lfe1-main 
   .ident "GCC: (GNU) 2.95.3 19991030 
             (prerelease)"
```
## Parameter für den Vorübersetzer (Flag –D)

```
#ifdef C 
#include <stdio.h> 
#else 
#ifdef CPP 
#include <iostream> 
#else 
#error "Kein C / C++ Quelltext" 
#endif 
#endif 
main() \quad \{#ifdef C 
  printf("Das ist die C Ausgabe\n"); 
#endif 
#ifdef CPP 
   cout << "Das ist die C++ Ausgabe" << endl; 
#endif 
  return 1; }
```
 $(\sim/Demo)$  q++ C-CPP.cc -o C-CPP **C-CPP.cc:7: #error "Kein C / C++ Quelltext"**  (~/Demo) g++ -DC C-CPP.cc -o C-CPP && ./C-CPP **Das ist die C Ausgabe**   $(\sim/Demo)$  q++ -DCPP C-CPP.cc -o C-CPP && ./C-CPP **Das ist die C++ Ausgabe** 

## Der vollständige Verarbeitungsprozess (Flag -v)

**[root@localhost demo]# gcc -v Demo.c Test1.o -o Demo -L. -lTest**  Reading specs from /usr/lib/gcc-lib/i586-mandrake-linux/2.95.3/specs gcc version 2.95.3 19991030 (prerelease) /usr/lib/gcc-lib/i586-mandrake-linux/2.95.3/**cpp** -lang-c **-v** -D\_\_GNUC\_\_=2 -D\_\_GNUC\_MINOR\_\_=95 - D ELF -Dunix -D i386\_\_ -Dlinux -D\_ELF\_\_ -D\_unix \_ -D\_i386\_\_ -D\_linux \_ -D\_unix -D linux -Asystem(posix) -Acpu(i386) -Amachine(i386) -Di386 -D\_\_i386 -D\_\_i386 -Di586 -Dpentium -D\_\_i586 -D\_\_i586\_\_ -D\_\_pentium -D\_\_pentium\_\_ **Demo.c /tmp/ccn65Esd.i** GNU CPP version 2.95.3 19991030 (prerelease) (i386 Linux/ELF) #include "..." search starts here: #include <...> search starts here: /usr/lib/gcc-lib/i586-mandrake-linux/2.95.3/../../../../i586-mandrake-linux/include /usr/lib/gcc-lib/i586-mandrake-linux/2.95.3/include /usr/include End of search list. The following default directories have been omitted from the search path:  $\langle \text{usr/lib}/\text{qcc-lib}/\text{i}586-\text{mandrake-linux}/2.95.3/$ ../../../../include/q++-3 /usr/local/include End of omitted list.

/usr/lib/gcc-lib/i586-mandrake-linux/2.95.3/**cc1 /tmp/ccn65Esd.i** -quiet -dumpbase Demo.c version **-o /tmp/cc2qlJ1h.s**

GNU C version 2.95.3 19991030 (prerelease) (i586-mandrake-linux) compiled by GNU C version 2.95.3 19991030 (prerelease).

**as** -V -Qy **-o /tmp/ccn1juAn.o /tmp/cc2qlJ1h.s**

GNU assembler version 2.9.5 (i686-pc-linux-gnu) using BFD version 2.9.5.0.31

/usr/lib/gcc-lib/i586-mandrake-linux/2.95.3/**collect2** -m elf\_i386 -dynamic-linker /lib/ldlinux.so.2 **-o Demo** /usr/lib/crt1.o /usr/lib/crti.o /usr/lib/gcc-lib/i586-mandrakelinux/2.95.3/crtbegin.o **-L**. -L/usr/lib/gcc-lib/i586-mandrake-linux/2.95.3 -L/usr/i586 mandrake-linux/lib **/tmp/ccn1juAn.o Test1.o -lTest** -lgcc -lc -lgcc /usr/lib/gcc-lib/i586 mandrake-linux/2.95.3/crtend.o /usr/lib/crtn.o

## **Optimierung**

#### Anwenden:

gcc –[O | O2 | O3] Demo.c Test1.c Test2.c

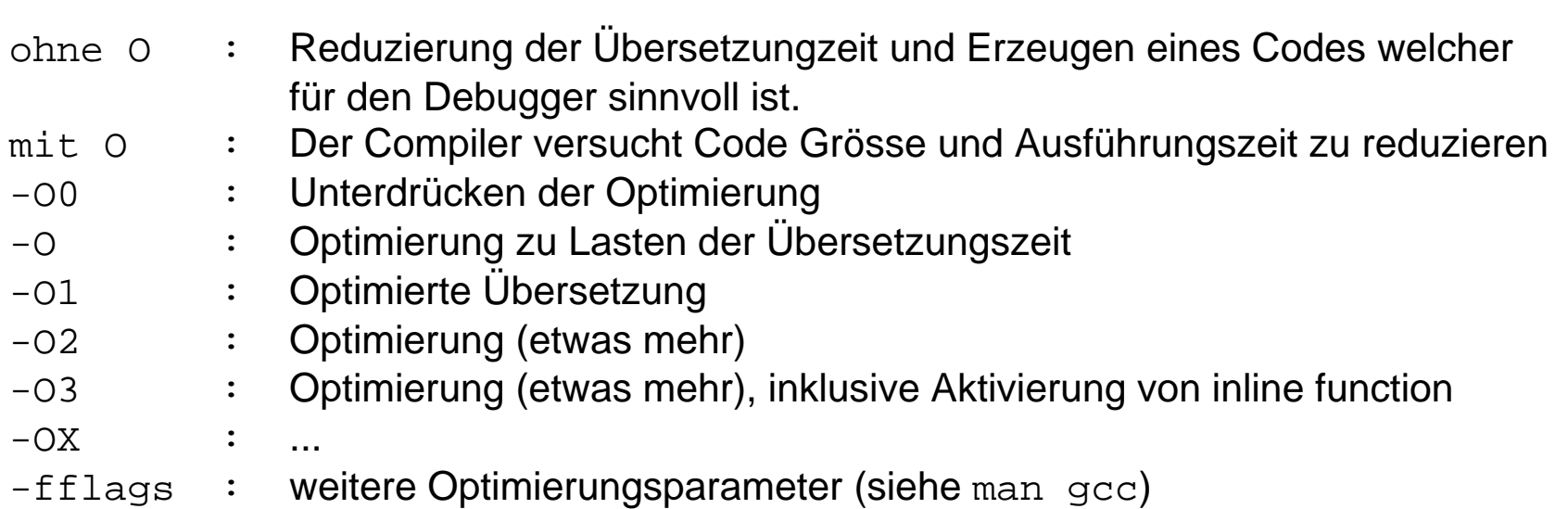

## Warnungen/Syntax

#### Anwenden:

gcc –[w | W] Demo.c Test1.c Test2.c

- -w : Unterdrückt alle Warnungen
- -W : Anzeigen von zusätzlichen Warnungen
- -pedantic: Erzwingen von ANSI C
- -Wflags : weitere Warnungsparameter (siehe man gcc)

Fehlermeldungen (Bsp. GNU Compiler und Linker)

Bsp. Fehlermeldung beim compilieren

```
1. Parse Error 1 #include <stdio.h> 
2 3 main( ) { 
4 5 printf("Hello world - compilererror\n") 
6 return 1; ^ 7 \quad \}de la construcción de la construcción de la construcción de la construcción de la construcción de la construcc
g++ bsp02.cc -o bsp02 
bsp02.cc: In function `int main()': 
bsp02.cc:6: parse error before "return" 
gmake: *** [bsp02] Error 1
```
- Parse error verweist meistens auf ein fehlendes Semikolon oder eine fehlerhafte Klammerung der Blockstruktur { }.
- Fehlende schliessende Klammer **parse error at end of input**

2. Missing ...

```
1 #include <stdio.h> 
2 
3 main( ) { 
4 
5 printf("Hello world - compilererror\n); 
6 return 1; ^ 7 \quad \}produced a state of the state of the state of the state of the state of the state of the state of the state of
g++ bsp02.cc -o bsp02 
bsp02.cc:5:16: missing terminating " character
```
**gmake: \*\*\* [bsp02] Error 1** 

```
3. Klammerfehler ( )
```

```
1 #include <stdio.h> 
2 extern void f1( ); 
3 4 main( ) { 
5 
6 int i; 7 if i > 08 printf("Hello world - error\n");
9 f1; 
10 return 1; 11 }
// g++ egcs-2.91.66 19990314 
"bsp02.cc", line 7: Error: "(" expected instead of "i". 
// g++ 2.97 20001016 (experimental) 
bsp02.cc:7: parse error before '>' token 
bsp02.cc:9: warning: statement is a reference, not call, to function `f1' 
bsp02.cc:11: Internal error #122. 
bsp02.cc:11: Internal compiler error in , at ../gcc/cp/decl.c:14232
```
• Ausdrücke in Steuerkonstrukte müssen geklammert werden.

• Funktionen/Prozeduren müssen Klammern haben, auch wenn sie parameterlos sind.

```
4. Undefined Symbol 
1 #include <stdio.h> 
2 extern void f1( int); 
3 4 main( ) { 
5 6 printf("Hello world - linkererror\n"); 
7 f1( 1); 
8 return 1; 9 } 
g++ bsp02.cc -o bsp02 
Undefined first referenced symbol in file 
f1(int) /var/tmp/ccyDu6aO.o 
ld: fatal: Symbol referencing errors. No output written to bsp02 
collect2: ld returned 1 exit status gmake: *** [bsp02] Error 1
```
• Referenzieren einer Prozedur in einem anderen Modul.

- Ein Modul mit dieser Prozedur wird aber nicht beim Verbinden angegeben.
- Wenn die Datei f1.cc die Prozedur **void** f1(**int**) enthält, könnte es wie folgt aussehen.

Übersetzen des separaten Modules:

g++ -c f1.cc Ergibt: f1.o Übersetzen des Hauptprogramms mit Anbinden des Moduls g++ bsp02.cc f1.o -o bsp02

## 5. Symbol multiply defined

```
1 #include <stdio.h> 
2 3 main( ) { 
4 5 printf("Hello world - linkererror\n"); 
6 return 1; 7 }
```
• Die Moduln bsp02.cc und bsp0x.cc enthalten eine Funktion mit gleichem Namen (Signatur).

```
g++ bsp02.cc bsp0x.cc -o bsp02 
ld: fatal: symbol `main' is multiply defined: 
           (file /var/tmp/ccnmNNag.o and file 
                  /var/tmp/cc0wL6Ah.o); 
ld: fatal: File processing errors. 
            No output written to bsp02 
collect2: ld returned 1 exit status
```
• Temporäre Dateien z.B. **/var/tmp/ccnmNNag.o** entstehen während des Übersetzungprozesses zur Übergabe des Codes zwischen den Phasen der Programmerzeugung. (Wichtig: freier Speicherplatz in tmp)

# Fehlersuche II (Laufzeitfehler)

unterschiedliche Möglichkeiten (wichtig systematisch)

- 1. Eingrenzung des Fehlers
	- Auskommentierung von Quelltextbereichen
	- Einfügen von Ausgabenanweisungen (Statusmeldungen) über die ungepufferte Ausgabe C - fprintf to stderr, C++ - cerr

```
double *ptr = NULL; 
  fprintf(stderr, "before error code\n"); 
  scanf("%f", ptr); // write into a NULL pointer 
  cerr << "after error code" << endl; Ausgabe:
```

```
before error code 
43 Segmentation fault (core dumped)
```
Anmerkung: limit core 0 # in .[t]cshrc verhindert das Schreiben des core dumps

- 2. Reaktion auf die Ausführung des fehlerhaften Codes
	- Verwendung von assert (z.B. bei Zeigern)

```
#include <assert.h> 
... double *ptr = NULL; 
assert(ptr); 
scanf("%f", ptr); // write into a NULL pointer
```
Ausgabe:

```
runerror.cc:13: failed assertion `ptr' 
Abort (core dumped)
```
• Benutzung von Debuggern zur Schrittweise Abarbeitung des Programms (z.B.) GDB 7.3.50 (cygwin/Solaris 11) // Kommandozeile DDD 3.3.12 (cygwin) // Uni Braunschweig

```
Vorraussetzung: Übersetzen des Programmes mit debug Option 
gcc/g++ -g <datei>.c -o <datei> 
\sim \sim \sim \sim \sim \sim | 
        Compiler erzeugt symbolische Informationen zum debuggen.
```
#### Beispiel mit Fehlern:

}

```
#include <stdio.h> // C-I/O Interface 
#include <math.h> 
#include <assert.h> // Interface to assert function 
main() printf("Check runtime errors example\n"); 
  double array[15], *ptr = NULL; 
   fprintf(stderr, "before error code\n"); 
//assert(ptr); 
//scanf("%f", ptr); // write into a NULL pointer 
  printf("after error code\n"); 
  *ptr = 2.15;return 1;
```
Arbeiten mit den Debuggern

## **gdb**

```
Starten
gdb runerror // Name der ausführbaren Datei 
(gdb) run 
  Starting program: /home/dirk/HPI/runerror 
  Check runtime errors example 
   ... Program received signal SIGSEGV, Segmentation fault. 
   0x10a00 in main () at runerror.cc:16 
   16 *ptr = 2.15; 
(gdb) break 16 
  Breakpoint 1 at 0x109f4: file runerror.cc, line 16. 
(gdb) run 
  The program being debugged has been started already. 
  Start it from the beginning? (y or n) y 
   ... Breakpoint 1, main () at runerror.cc:16 
  16 *ptr = 2.15; 
(gdb) print ptr 
  $1 = (double *) 0x0 
(gdb) quit 
  The program is running. Quit anyway (and kill it)? (y or n) y
```
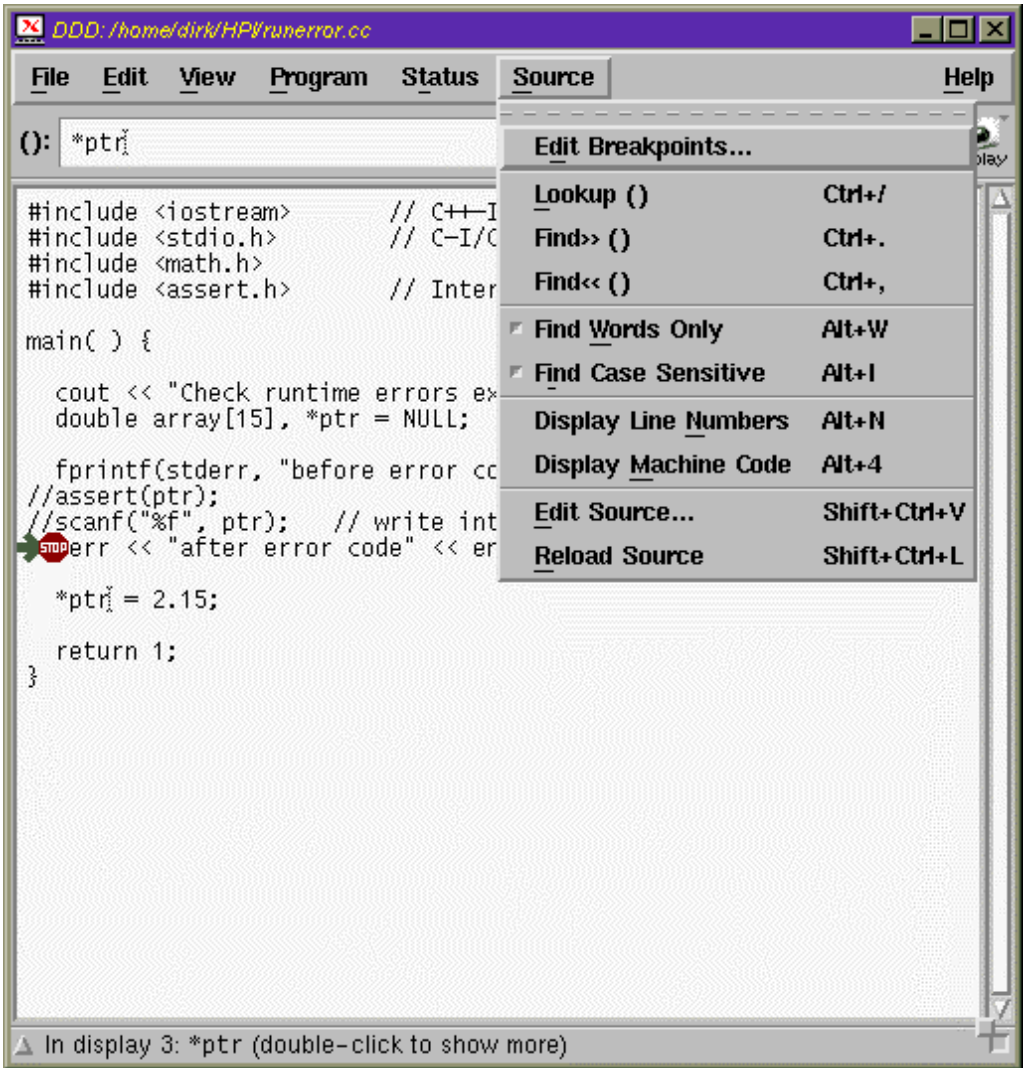

#### **ddd** Starten

ddd runerror //Name der ausführbaren Datei

#### Source Window

## Setzen eines Haltepunktes über Kontextmenü

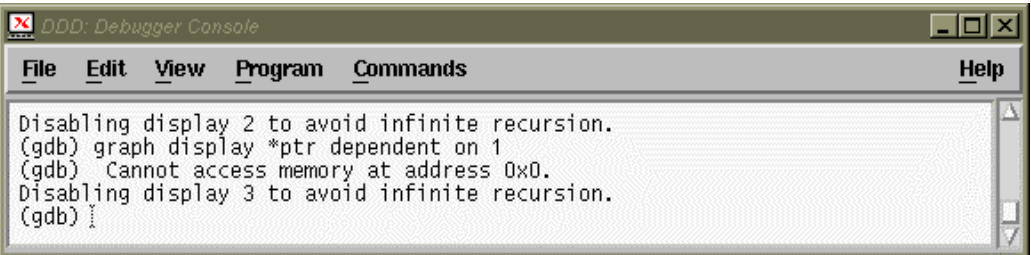

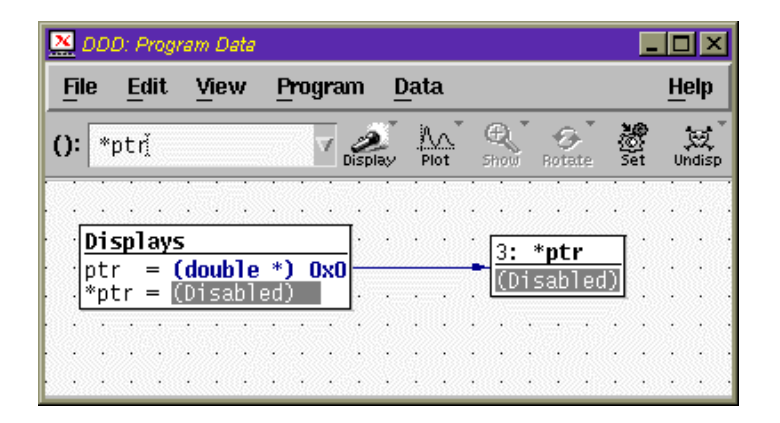

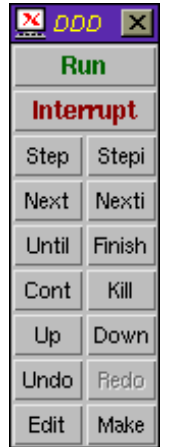